#### **BAB IV**

#### **IMPLEMENTASI DAN EVALUASI**

#### **4.1 Kebutuhan Sistem**

Agar sistem berjalan, dalam kegiatan implementasi sistem membutuhkan perangkat keras dan perangkat lunak.

#### **4.1.1 Kebutuhan Perangkat Keras**

Kebutuhan minimal perangkat keras yang harus dipenuhi agar sistem dapat berjalan dengan baik adalah sebagai berikut:

- 1. Kapasitas *Random Access Memory* (RAM) 2024 MB.
- 2. Processor minimal Intel Core 2 Duo.
- 3. Harddisk minimal berkapasitas 80 Gb.
- 4. VGA Card 512 MB On Board.
- 5. *Printer* untuk mencetak data yang diperlukan.

## **4.1.2 Kebutuhan Perangkat Lunak**

Perangkat lunak yang dibutuhkan agar sistem dapat berjalan dengan baik  $A B A$ adalah sebagai berikut:

- 1. Sistem Operasi Microsoft Windows 7.
- 2. Microsoft Visual Studio 2012.
- 3. Microsoft SQL Server 2012.

#### **4.2 Implementasi Sistem**

Pada bagian implementasi sistem dijelaskan tentang fungsi-fungsi bagian aplikasi, cara penggunaan aplikasi, serta tampilan dan fungsi kontrol aplikasi.

## **4.2.1.** *Form Login*

*Form login* berfungsi untuk membedakan hak akses dari setiap pengguna atau *user*. Apabila nama pengguna dan kata kunci tidak sesuai dengan yang sudah tersimpan dalam *database*, maka pengguna atau *user* tidak bisa masuk atau mengakses sistem perencanaan persediaan bahan baku. Pengguna menuliskan pada *textbox username* dan *password*, setelah itu *user* tekan *login* untuk masuk ke dalam sistem. Tampilan *form login* dapat dilihat pada Gambar 4.1.

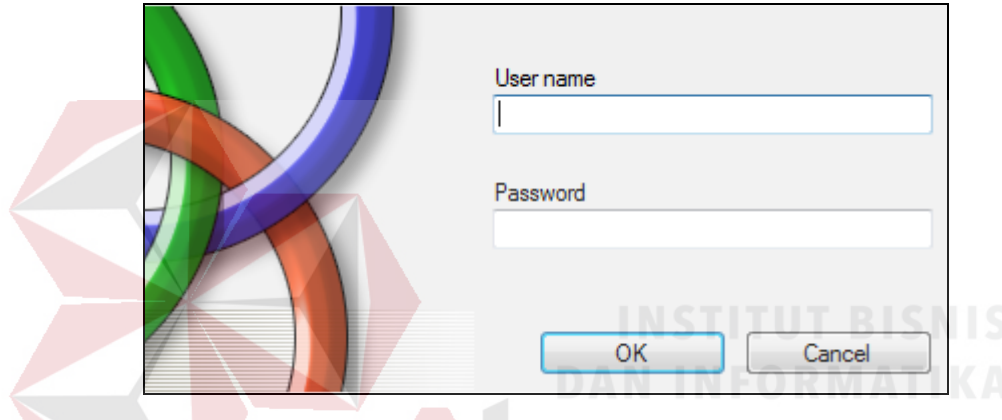

Gambar 4.1 *Form Login*

## **4.2.2.** *Form* **Utama**

Jika pengguna telah sukses masuk ke dalam sistem setelah melewati proses *login*, maka sistem akan menunjukkan atau menampilkan *form* utama. *Form* utama merupakan *form* yang menampilkan beberapa menu yang dapat diakses oleh pengguna. Menu yang muncul pada *form* utama disesuaikan dengan hak akses pengguna tersebut. *Form* utama dapat dilihat pada Gambar 4.2.

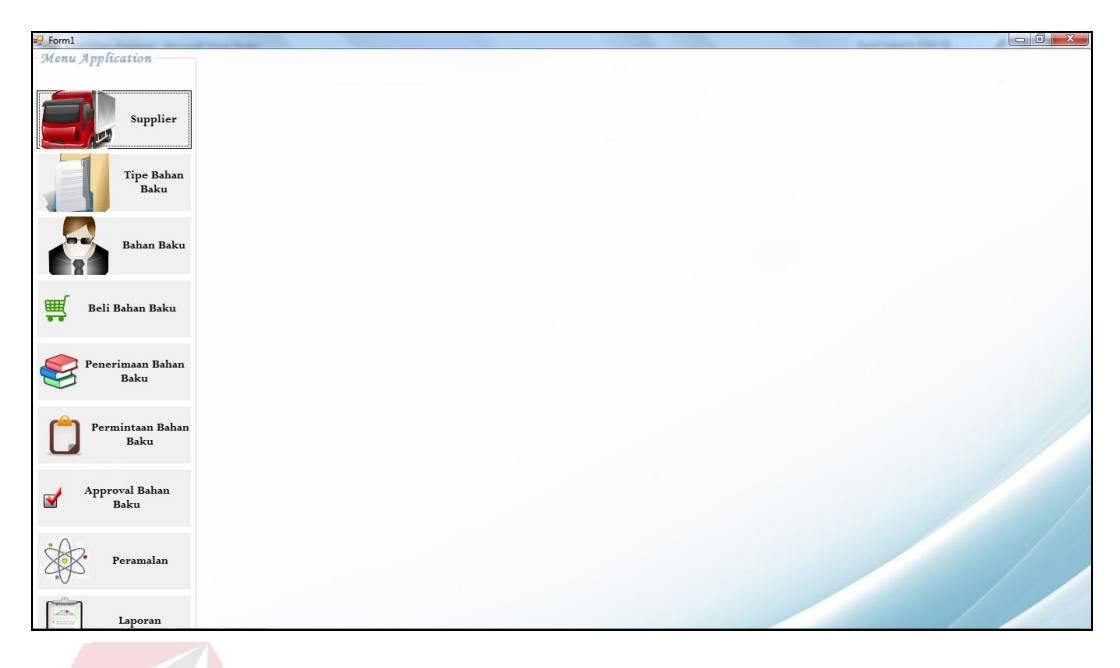

Gambar 4.2 Menu Utama

# **4.2.3.** *Form* **Master Pegawai**

*Form* master pegawai merupakan suatu *form* master yang berfungsi untuk mengolah data pengguna untuk hak akses menggunakan sistem ini. Pengolahan data yang dapat digunakan dalam *form* ini antara lain mengatur hak akses, menambah pengguna, mengubah dan menghapus pengguna yang telah tersimpan di dalam *database*. *Form* master pegawai dapat dilihat pada Gambar 4.3.

| <b>ID Pegawai</b>                                            | <b>PG006</b>                                      |                         |                 |                   |                          |              |                                   |
|--------------------------------------------------------------|---------------------------------------------------|-------------------------|-----------------|-------------------|--------------------------|--------------|-----------------------------------|
| Nama Pegawai                                                 |                                                   |                         |                 |                   |                          |              |                                   |
| Alamat                                                       |                                                   |                         | Jabatan         |                   | $\overline{\phantom{a}}$ |              |                                   |
| <b>Telepon</b>                                               |                                                   |                         | <b>Username</b> |                   |                          |              |                                   |
| <b>Email</b>                                                 |                                                   |                         | Password        |                   |                          |              |                                   |
|                                                              |                                                   |                         |                 |                   |                          |              |                                   |
|                                                              |                                                   |                         |                 |                   |                          |              |                                   |
|                                                              |                                                   |                         |                 | <b>SIMPAN</b>     | <b>HAPUS</b>             | <b>BATAL</b> |                                   |
|                                                              | Drag a column header here to group by that column | Alamat                  | Telepon         | Email             | Jabatan                  |              |                                   |
| Id Pegawai                                                   | Nama Pegawai                                      |                         |                 |                   |                          |              |                                   |
|                                                              | <b>JOKO</b>                                       | JALAN STADION 3 NO 9    | (031)9234230    | joko@yahoo.com    | <b>ADMIN</b>             |              | joko                              |
| PG002                                                        | ROMLI                                             | JALAN MERBABU NO 32     | (031)9302032    | romli89@yahoo.com | PEMBELIAN                |              | romli                             |
| PG003                                                        | <b>SULIS</b>                                      | JALAN A. YANI NO 49 SID | (031)8934930    | sulis@gmail.com   | PRODUKSI                 |              | <b>TUTUP</b><br>Username<br>sulis |
| $\tilde{\mathbf{y}}$<br>$\blacktriangleright$ PG001<br>PG004 | <b>JATMIKO</b>                                    | PERUMAHAN PONDOK JA     | (031)8954945    |                   | <b>GUDANG</b>            |              | jatmiko                           |

Gambar 4.3 *Form* Master Pegawai

### **4.2.4.** *Form* **Master** *Suplier*

*Form* master *suplier* merupakan suatu *form* master yang berfungsi untuk mengolah data *suplier*. Pada *form* ini akan digunakan oleh bagian produksi untuk memasukkan data *suplier* ke dalam program. Pengolahan data yang dapat digunakan dalam *form* ini antara lain menambahkan *suplier*, mengubah data *suplier*, dan menghapus data *suplier*. *Form* master *suplier* dapat dilihat pada Gambar 4.4. SURABAYA

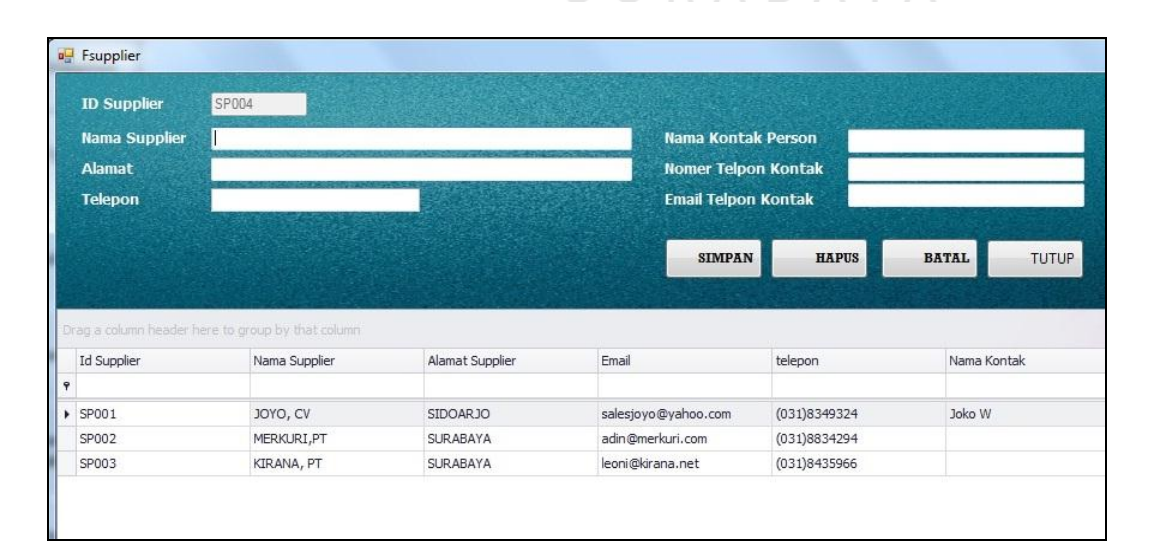

Gambar 4.4 *Form* Master *Suplier*

#### **4.2.5.** *Form* **Master Tipe Bahan Baku**

Pada *form* ini, pengguna yang dapat mengakses *form* ini adalah *admin* gudang. *Form* ini berfungsi untuk memasukkan data tipe bahan baku ke dalam program. Pengolahan data yang dapat digunakan dalam *form* ini antara lain menambahkan tipe bahan baku, mengubah data tipe bahan baku, dan menghapus data tipe bahan baku. *Form* master tipe bahan baku dapat dilihat pada Gambar 4.5.

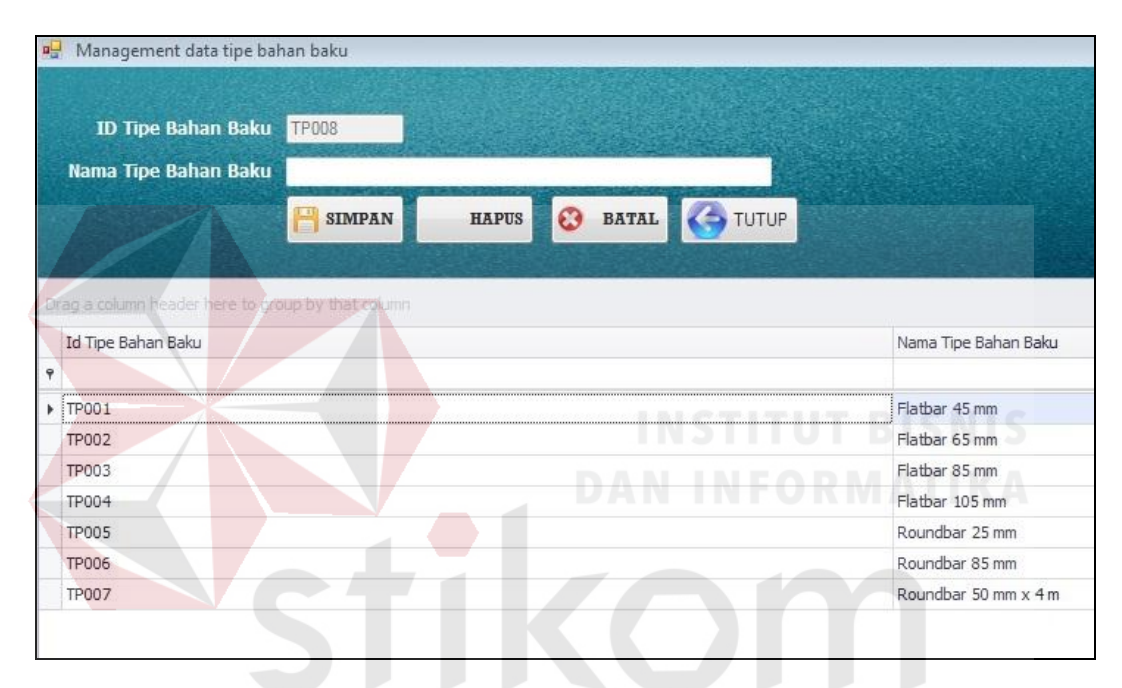

Gambar 4.5 *Form* Master Tipe Bahan Baku

 $\overline{A}$ 

 $BA$ 

#### **4.2.6.** *Form* **Master Bahan Baku**

*Form* master bahan baku merupakan suatu *form* master yang digunakan untuk memasukkan data bahan baku ke dalam program. Pengguna yang dapat mengakses menu ini adalah bagian gudang. Pengolahan data yang dapat digunakan dalam *form* ini antara lain menambahkan bahan baku, mengubah data bahan baku, dan menghapus data bahan baku. *Form* master bahan baku dapat dilihat pada Gambar 4.6.

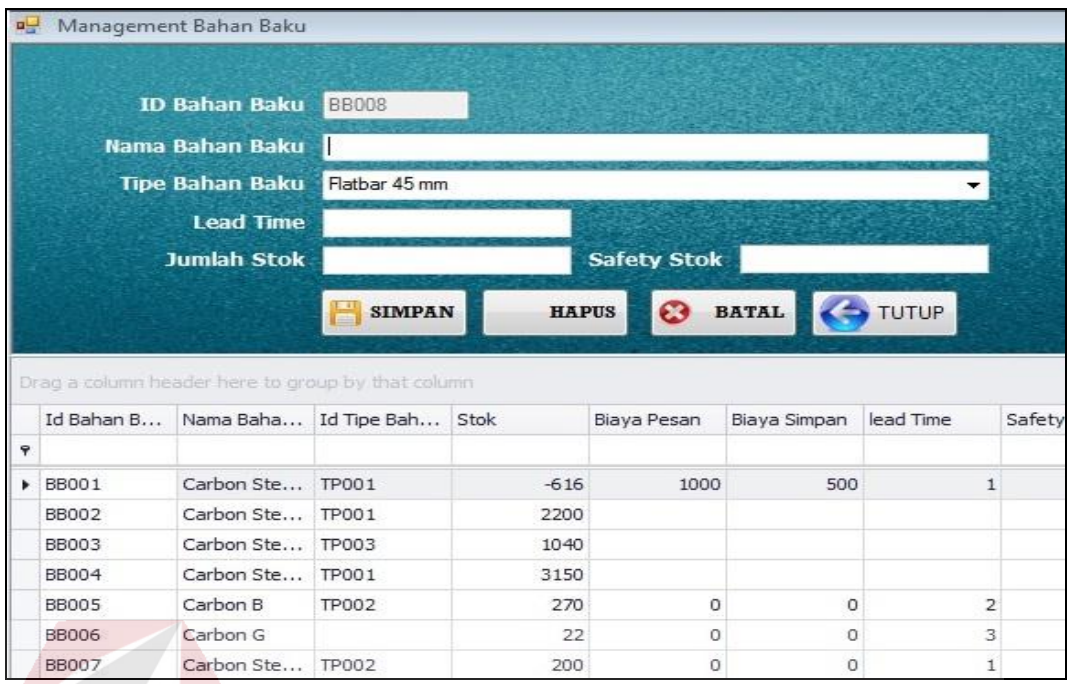

## Gambar 4.6 *Form* Master Bahan Baku

#### **4.2.7.** *Form* **Pembelian Bahan Baku**

*Form* pembelian bahan baku merupakan *form* yang berfungsi untuk memasukkan data pembelian bahan baku ke dalam program. *User* atau pengguna yakni bagian pembelian akan melakukan pembelian bahan baku dengan memasukkan data pembelian dengan menggunakan *form* pembelian bahan baku. Data yang dimasukkan antara lain nama suplier, nama bahan baku, tipe bahan baku, jumlah pembelian, dan harga/kg. *Form* pembelian bahan baku dapat dilihat pada Gambar 4.7.

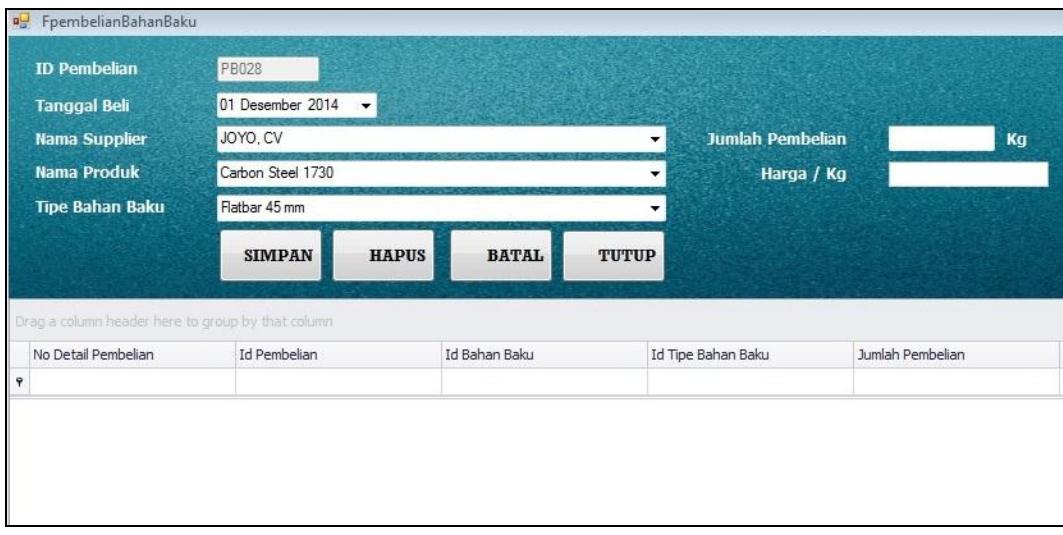

Gambar 4.7 *Form* Pembelian Bahan Baku

#### **4.2.8.** *Form* **Penerimaan Pembelian Bahan Baku**

*Form* penerimaan pembelian bahan baku merupakan *form* transaksi yang berfungsi untuk mencatat jumlah barang yang diterima, biaya simpan, biaya pengiriman, total biaya pengiriman dan total harga. Pengguna yang dapat mengakses *form* ini adalah *admin* gudang. *User* akan memasukkan jumlah barang yang diterima, total harga akan otomatis muncul dari hasil perkalian jumlah barang yang diterima dengan harga/kg yang telah dimasukkan bagian produksi pada saat melakukan pembelian pada *form* pembelian bahan baku. Biaya simpan juga akan otomastis muncul dari biaya simpan perusahaan yakni 5% dari harga/kg. *User* juga memasukkan biaya pesan atau biaya pengiriman sesuai kebijakan pengirim dengan satuan berat yakni kilogram. Total biaya pengiriman akan muncul dari hasil perkalian biaya pengiriman yang dimasukkan dikali dengan jumlah barang yang diterima. *Form* penerimaan bahan baku dapat dilihat pada Gambar 4.8.

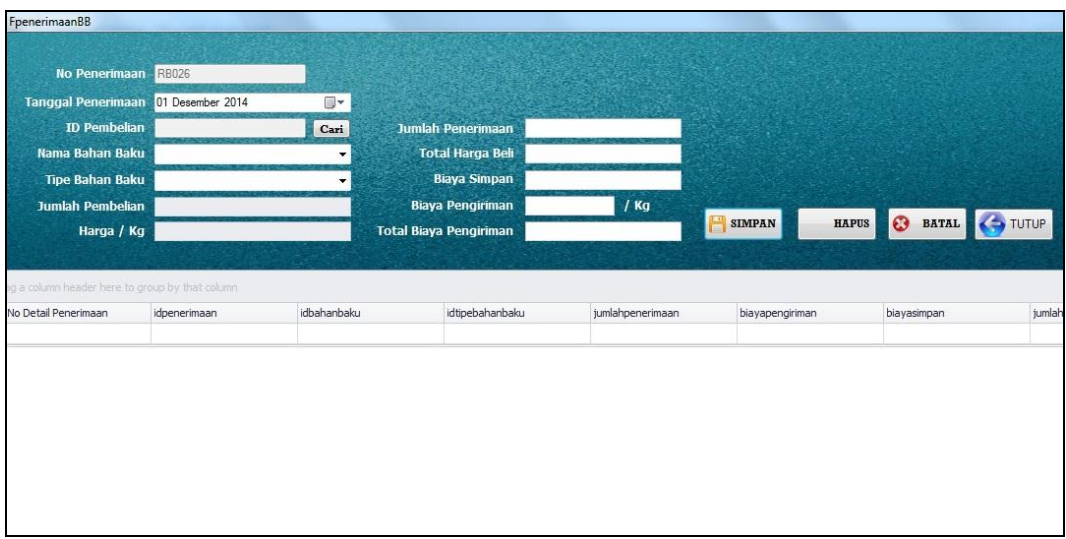

Gambar 4.8 *Form* Penerimaan Bahan Baku

## **4.2.9.** *Form* **Permintaan Bahan Baku**

*Form* permintaan bahan baku berfungsi untuk memasukkan data permintaan bahan baku dari bagian produksi ke bagian gudang. Pengguna yang dapat mengakses *form* ini adalah bagian produksi. Bagian produksi akan memasukkan nama dan tipe bahan baku. Setelah itu bagian produksi akan memasukkan jumlah bahan baku yang diminta. *Form* permintaan bahan baku dapat dilihat pada Gambar 4.9. SURABAYA

| 모굴 | FpermintaanBahanBaku                              |                    |                |                                       |                          |      |
|----|---------------------------------------------------|--------------------|----------------|---------------------------------------|--------------------------|------|
|    | <b>No Permintaan</b>                              | <b>PB080</b>       |                |                                       | <b>ID Bahan Baku</b>     | Cari |
|    | <b>Tanggal Permintaan</b>                         | 01 Desember 2014   | <b>国▼</b>      |                                       | <b>Jumlah Permintaan</b> | Kg   |
|    |                                                   | Е<br><b>SIMPAN</b> | <b>HAPUS</b>   | <b>BATAL</b><br>$\boldsymbol{\Omega}$ | <b>TUTUP</b>             |      |
|    |                                                   |                    |                |                                       |                          |      |
|    | Drag a column header here to group by that column |                    |                |                                       |                          |      |
|    |                                                   |                    |                |                                       |                          |      |
|    | No Permintaan                                     |                    | Tgl Permintaan |                                       | Id Bahan Baku            |      |
|    |                                                   |                    |                |                                       |                          |      |
|    | PB001                                             |                    | 03/01/2013     |                                       | BB001                    |      |
|    | PB002                                             |                    | 11/01/2013     |                                       | <b>BB001</b>             |      |
|    | PB003                                             |                    | 12/01/2013     |                                       | <b>BB001</b>             |      |
|    | PB004                                             |                    | 18/01/2013     |                                       | BB001                    |      |
| 9  | <b>PB005</b>                                      |                    | 24/01/2013     |                                       | <b>BB001</b>             |      |

Gambar 4.9 *Form* Permintaan Bahan Baku

#### **4.2.10.** *Form Approval* **Permintaan Bahan Baku**

*Form approval* permintaan bahan baku merupakan *form* berfungsi untuk menyetujui berapa jumlah permintaan bahan baku yang dapat dipenuhi oleh bagian gudang dengan memperhatikan stok bahan baku yang diminta. Selain itu, *form* ini juga berfungsi mencatat permintaan bahan baku yang batal. Ketika stok bahan baku kosong atau kurang, bagian produksi tidak ingin menunggu ketersediaan bahan baku, maka *admin* gudang akan mencatat permintaan tersebut sebagai permintaan yang batal. Pada PT. Multimega Dutamandiri, permintaan bahan baku yang batal akan selalu dicatat dan digunakan sebagai referensi untuk bahan pertimbangan pihak manajemen dalam melakukan jumlah pembelian ke suplier. *Form approval* permintaan bahan baku dapat dilihat Gambar 4.10.

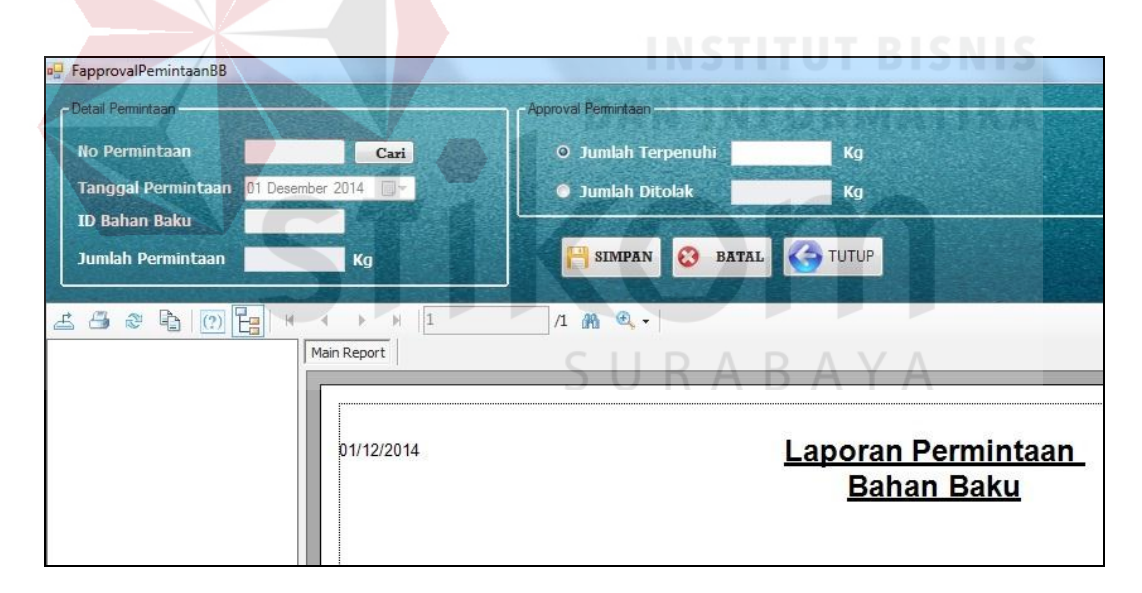

Gambar 4.10 *Form Approval* Permintaan Bahan Baku

#### **4.2.11.** *Form* **Peramalan Permintaan Bahan Baku**

*Form* peramalan permintaan bahan baku merupakan *form* perhitungan peramalan permintaan bahan baku dengan menggunakan pemulusan eksponensial *Winter's*. Pengguna yang dapat menggunakan *form* ini adalah bagian gudang.

Pengguna akan memilih nama bahan baku yang akan diramalkan, kemudian memilih kombinasi parameter. Kombinasi parameter ini merupakan kombinasi *alpha*, *beta* dan *gamma* yang digunakan pada rumus konstanta pemulusan (*alpha*), estimasi trend (*beta*) dan estimasi musiman (*gamma*). Setelah kombinasi dipilih, maka pengguna akan memproses peramalan. Setiap kombinasi *alpha*, *beta*, dan *gamma* akan menghasilkan nilai ramalan dan nilai MAD yang berbeda-beda. Hasil peramalan terbaik akan muncul diambil dari hasil perhitungan MAD (*Mean Absolute Deviation*) atau rata-rata penyimpanan absolut terkecil. Setelah didapatkan peramalan terbaik, pada *form* ini akan menampilkan kombinasi yang terbaik, nilai MAD terkecil, dan hasil ramalan periode yang akan datang. Terdapat pula grafik yang menampilkan kombinasi yang dipilih dan grafik peramalan terbaik. Grafik itu menunjukkan permintaan sejumlah 48 titik merah merupakan hasil peramalan. *Form* peramalan permintaan bahan baku dapat dilihat pada Gambar 4.11.

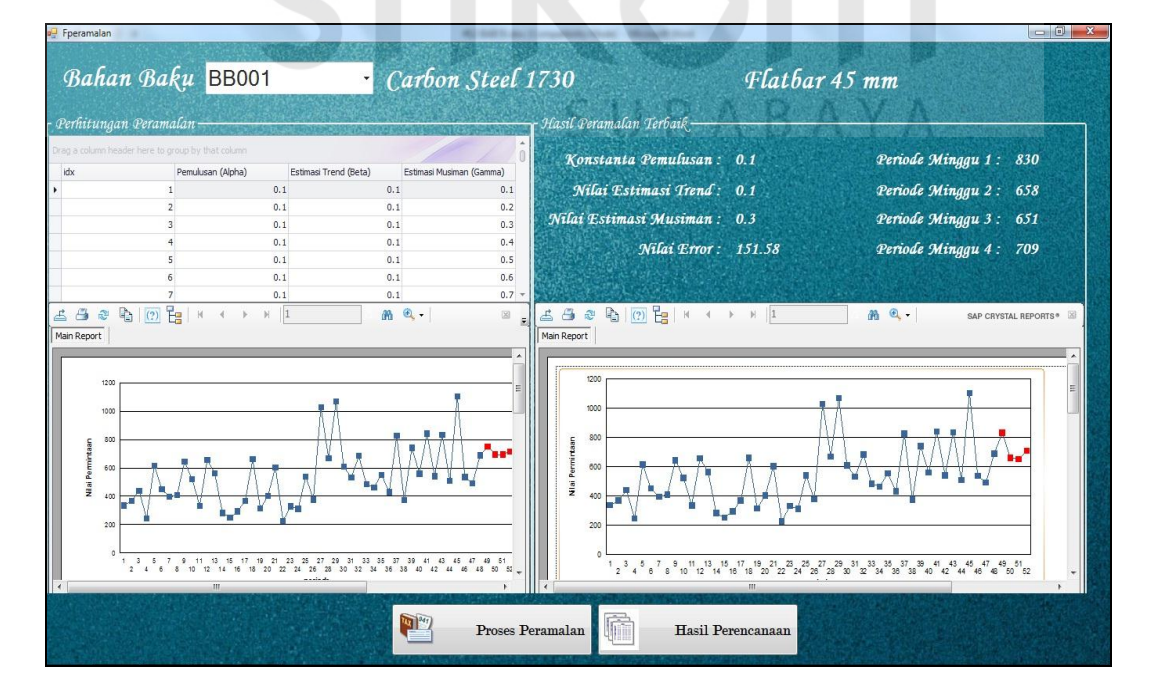

Gambar 4.11 *Form* Peramalan Permintaan Bahan Baku

## **4.2.12.** *Form* **Perencanaan Persediaan Bahan Baku**

*Form* perencanaan persediaan bahan baku merupakan *form* yang berfungsi untuk melihat rangkuman atau tampilan nilai dari hasil perhitungan seluruh metode yakni pemulusan eksponensial *Winter's*, EOQ, dan ROP. Pengguna yang dapat mengakses *form* ini adalah bagian gudang. Pengguna akan memilih bahan baku yang ingin ditampilkan, program akan menampilkan hasil perhitungan beserta grafik permintaan dan hasil perhitungan ramalan. *Form* perencanaan persediaan bahan baku dapat dilihat pada Gambar 4.12.

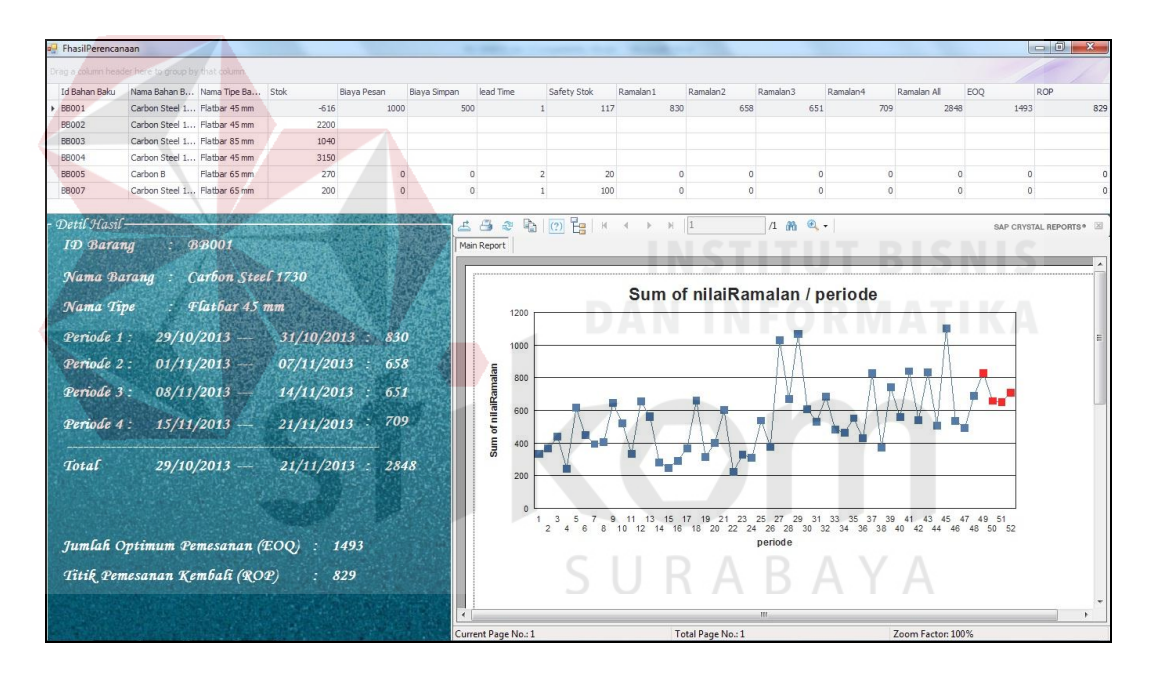

Gambar 4.12 *Form* Perencanaan Persediaan Bahan Baku

#### **4.2.13.** *Form* **Laporan**

Dalam *form* laporan ini terdapat tiga laporan yang dapat ditampilkan yaitu laporan permintaan bahan baku (Gambar 4.13), laporan perencanaan persediaan bahan baku (Gambar 4.14), dan laporan hasil peramalan permintaan bahan baku (Gambar 4.15).

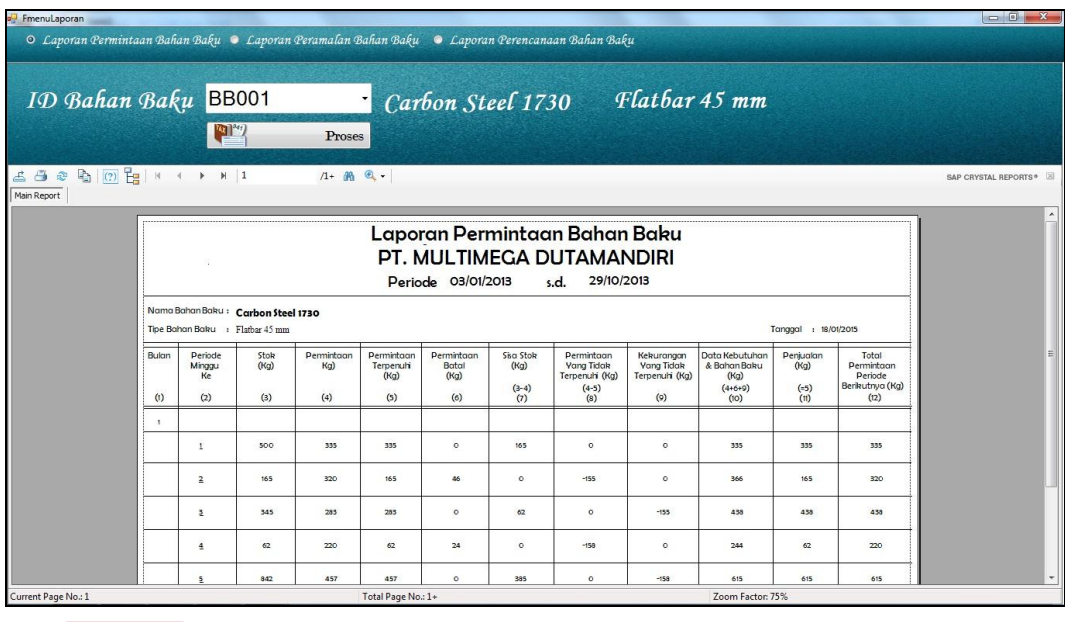

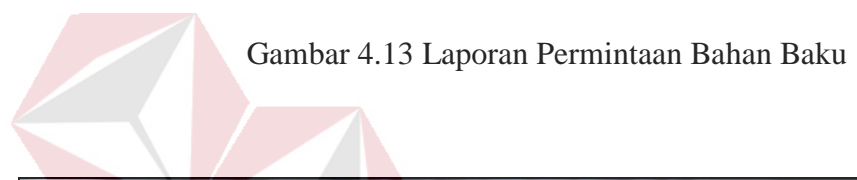

| ID Bahan Baku                                                                                                    |                               | BB <sub>o01</sub> | Carbon Steel 1730                                           |                                                  |                        |                            | Flatbar 45 mm                          |                                  |
|----------------------------------------------------------------------------------------------------|-------------------------------|-------------------|-------------------------------------------------------------|--------------------------------------------------|------------------------|----------------------------|----------------------------------------|----------------------------------|
| Periode Akhir Permintaan                                                                                                    |                               | Oktober, 2013     | ⋓                                                           | Proses                                           |                        |                            |                                        |                                  |
| $\mathbb{A} \oplus \mathbb{A} \oplus [\underline{0}] \oplus [\underline{1}] \times \cdots \times [\underline{1}]$<br>Main Report |                               | 1 角 6、            |                                                             |                                                  |                        |                            |                                        | SAP CRYSTAL REPORTS <sup>®</sup> |
|                                                                                                    |                               |                   |                                                             |                                                  |                        |                            |                                        |                                  |
|                                                                                                    |                               |                   | Laporan Perencanaan Bahan Baku<br>PT. MULTIMEGA DUTAMANDIRI |                                                  |                        |                            |                                        |                                  |
| Tanggal Cetak:<br>ID<br>Bahan                                                                                                    | 18/01/2015<br>Nama Bahan Baku | Tipe              | Periode 29/10/2013 s.d. 28/11/2013                          | Kebutuhan Bahan Baku (kg)<br>Periode Minggu Ke - |                        | Jumlah<br><b>Pemesanan</b> | <b>Titik Pemesanan</b><br>Kembali (kg) |                                  |
| Baku<br><b>BBoot</b>                                                                                                    | Carbon Steel 1730             | Flatbar 45 mm     | 49<br>830                                                   | 50<br>658                                        | 52<br>51<br>651<br>709 | Optimal (kg)<br>1,493      | 829                                    |                                  |
| <b>BB004</b>                                                                                                    | Carbon Steel 1734             | Flatbar 45 mm     | $\circ$                                                     | $\circ$                                          | $\circ$<br>$\circ$     |                            |                                        |                                  |
| BBoo <sub>5</sub>                                                                                                    | Carbon B                      | Flatbar 65 mm     | $\circ$                                                     | $\circ$                                          | $\circ$<br>$\circ$     | $\circ$                    | $\circ$                                |                                  |

Gambar 4.14 Laporan Perencanaan Persediaan Bahan Baku

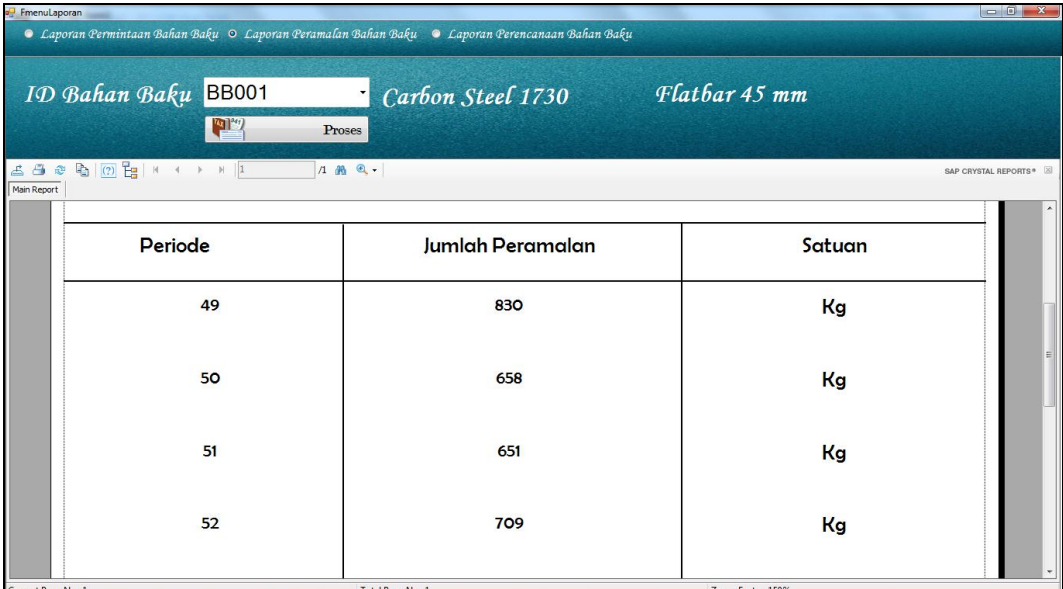

Gambar 4.15 Laporan Hasil Peramalan Permintaan Bahan Baku

## **4.3 Uji Coba dan Evaluasi**

Evaluasi dalam hal ini dilakukan untuk menguji apakah sistem yang telah dibuat sudah sesuai dengan tujuan yang diharapkan atau tidak. Berikut ini merupakan tahap-tahap yang dikerjakan dalam evaluasi, dimulai dari uji coba hingga hasil evaluasi.

## **4.3.1 Uji Coba**

# RABAYA

Pada uji coba ini, akan disajikan perbandingan untuk membuktikan apakah aplikasi yang telah dirancang sesuai dengan apa yang diharapkan atau tidak. Uji coba itu sendiri merupakan suatu tes yang dilakukan berdasarkan pada masukan, kondisi atau hasil yang telah ditentukan sebelumnya. Pengujian dari masing-masing fitur akan dijelaskan sebagai berikut

## **A. Uji Coba Fitur Dasar Sistem**

Uji coba fitur dasar sistem ini bertujuan untuk mengecek apakah semua fitur yang ada dalam aplikasi telah berjalan sesuai dengan fungsinya. Uji coba fitur dasar sistem yang dijelaskan pada sub bab ini yaitu uji coba fitur *login*. Berikut ini adalah uji coba fitur dasar sistem yang telah dilakukan:

## **Uji Coba Fitur Login**

Proses *login* dilakukan pada *form* login dengan cara memasukkan *username* dan kata sandi. Dari *username* dan kata sandi ini akan diketahui grup penggunanya sesuai dengan yang telah dimasukkan ke *database*.

| Test<br>Case ID | Tujuan                                                                                 | Input                                                                   | Output                                                                                                    | <b>Status</b>                                               |
|-----------------|----------------------------------------------------------------------------------------|-------------------------------------------------------------------------|----------------------------------------------------------------------------------------------------|-------------------------------------------------------------|
|                 | Menguji coba<br>login untuk<br>hak akses<br><i>admin</i> dengan<br>data yang<br>benar. | Memasukkan data<br>$login$ username=<br>"arief" dan<br>password "arief" | Masuk ke menu<br>utama pada<br>dengan hak akses<br>administrator<br>sehingga semua<br>menu aplikasi<br>akan muncul. | <b>Sukses</b><br>(Gambar<br>4.16 dan<br>Gambar<br>$4.17$ ). |
| $2^{\circ}$     | Menguji coba<br>login untuk<br>hak akses<br><i>admin</i> dengan<br>data yang<br>salah. | Memasukkan data<br>$login$ username=<br>"arief" dan<br>password "gagal" | Muncul pesan<br>"Username atau<br>Password salah".                                                                  | <b>Sukses</b><br>(Gambar<br>$4.18$ ).                       |

Tabel 4.1 *Test Case Login*

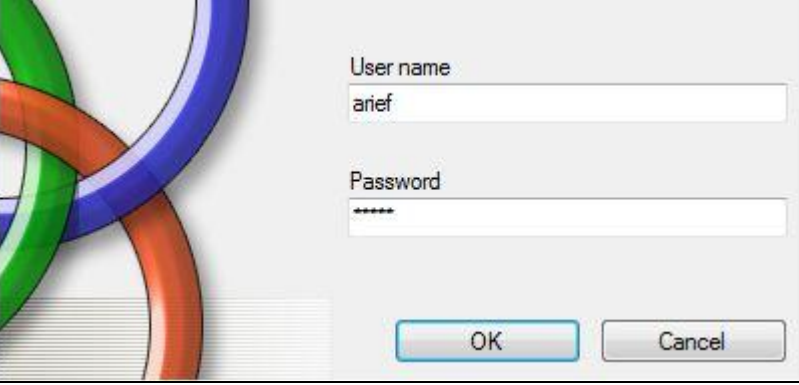

Gambar 4.16 *Form* Uji *Login*

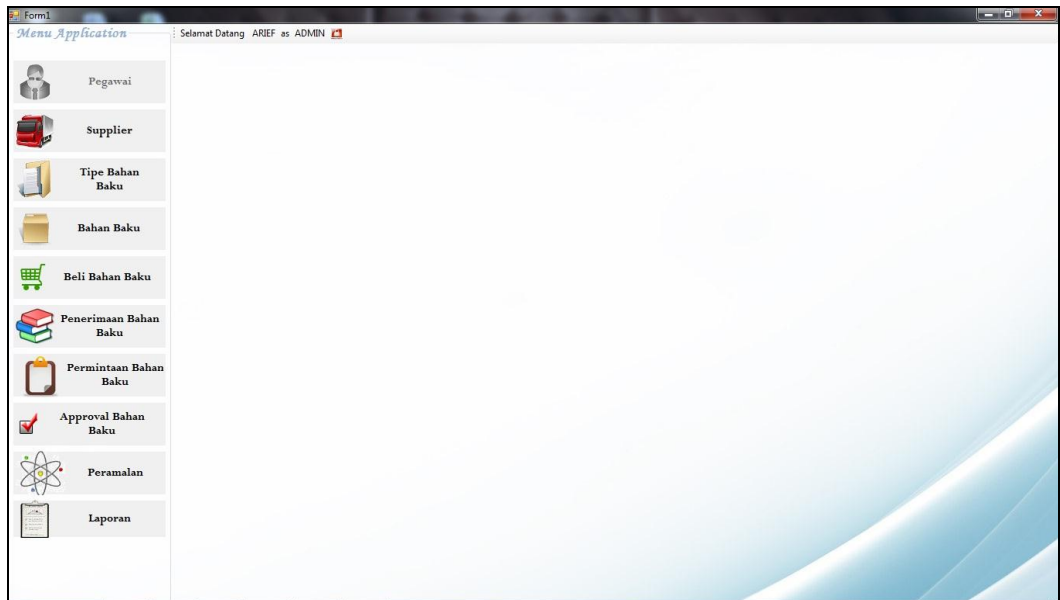

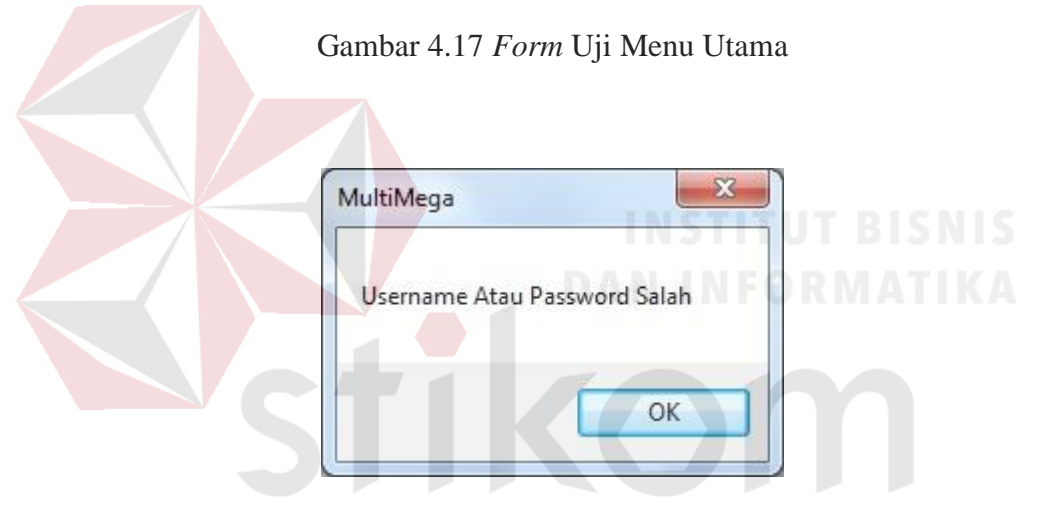

Gambar 4.18 Peringatan Salah

## **B. Uji Coba Aplikasi**

Uji coba aplikasi dilakukan pada proses pembelian bahan baku, penerimaan bahan baku, permintaan bahan baku, *approval* permintaan bahan baku, perhitungan peramalan dengan metode pemulusan eksponensial Winter, *output* perhitungan *Economic Order Quantity* (EOQ) dan *Reorder Point* (ROP). Berikut adalah uji coba aplikasi pada sistem informasi perencanaan persediaan bahan baku :

1. Uji coba pembelian bahan baku

Melakukan pembelian bahan baku, pengguna akan memilih nama suplier, nama bahan baku, dan tipe bahan baku. Setelah itu, pengguna akan memasukkan jumlah pembelian dan harga/kg pada *textbox* yang ada pada *form* pembelian bahan baku.

| <b>Test</b><br>Case ID | Tujuan                                                                       | Input                                                                                                    | Output                                                                            | <b>Status</b>                                                                   |
|------------------------|------------------------------------------------------------------------------|----------------------------------------------------------------------------------------------------|-----------------------------------------------------------------------------------|---------------------------------------------------------------------------------|
| 3                      | Memasukkan<br>data<br>pembelian<br>bahan baku.                               | Memilih suplier<br>"JOYO. CV",<br>nama bahan baku<br>"Machinery Steel<br>$6285$ ", tipe<br>"Roundbar 25<br>mm", jumlah<br>pembelian "100",<br>dan harga/kg<br>" $10.000$ ". | Sistem akan<br>menyimpan data<br>pembelian bahan<br>baku pada tabel<br>pembelian. | <b>Sukses</b><br>(Gambar<br>4.19,<br>Gambar<br>4.20, dan<br>Gambar<br>$4.21$ ). |
| $\overline{4}$         | Memasukkan<br>data<br>pembelian<br>bahan baku.                               | Memilih suplier<br>"JOYO. $CV$ ",<br>nama bahan baku<br>"Machinery Steel<br>6285", tipe<br>"Roundbar 25<br>mm", jumlah<br>pembelian "100",<br>dan harga/kg<br>" $10.000$ ". | Menampilkan nota<br>pembelian bahan<br>baku.<br>ABAYA                             | <b>Sukses</b><br>(Gambar<br>4.22)                                               |
| 5                      | <b>Sistem</b><br>menghandle<br>apabila salah<br>satu texboxt<br>tidak diisi. | Memasukkan<br>semua inputan<br>kecuali texboxt<br>Harga/kg.                                                                                                    | Sistem akan<br>memerikan<br>peringatan "Harga<br>Beli Belum Diisi"                | <b>Sukses</b><br>(Gambar<br>dan<br>Gambar<br>4.23)                              |

Tabel 4.2 *Test Case* Pembelian Bahan Baku

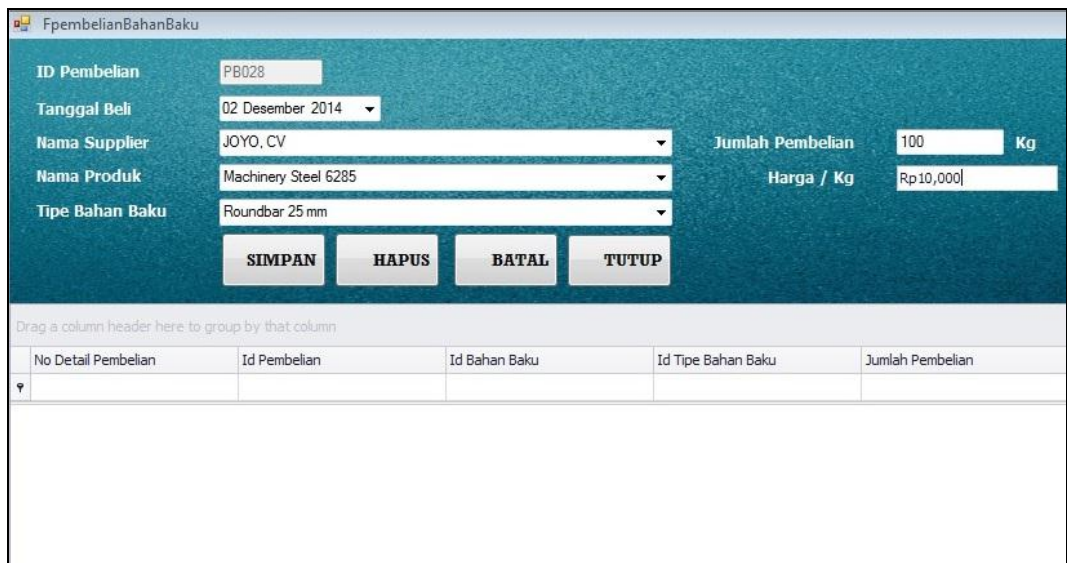

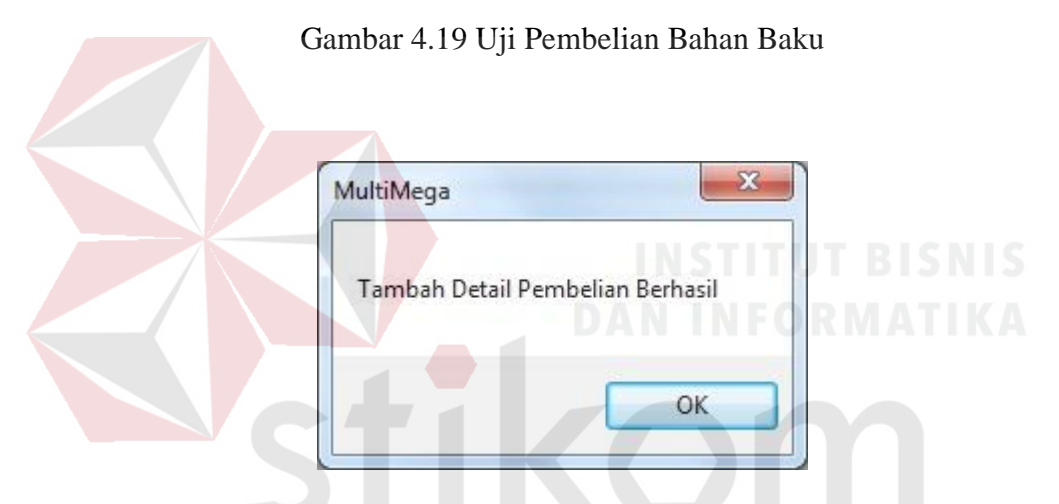

Gambar 4.20 Pemberitahuan Tambah Detail Pembelian Berhasil

SURABAYA

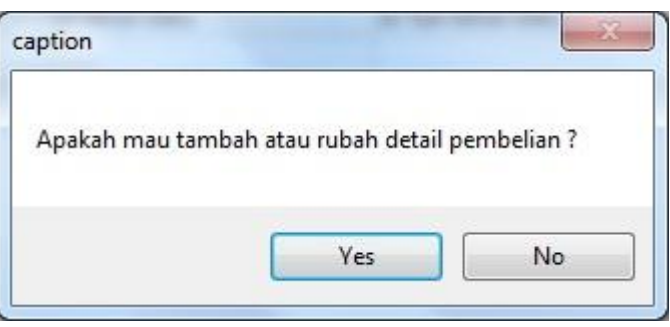

Gambar 4.21 Pemberitahuan Tambah Atau Ubah Detail Pembelian

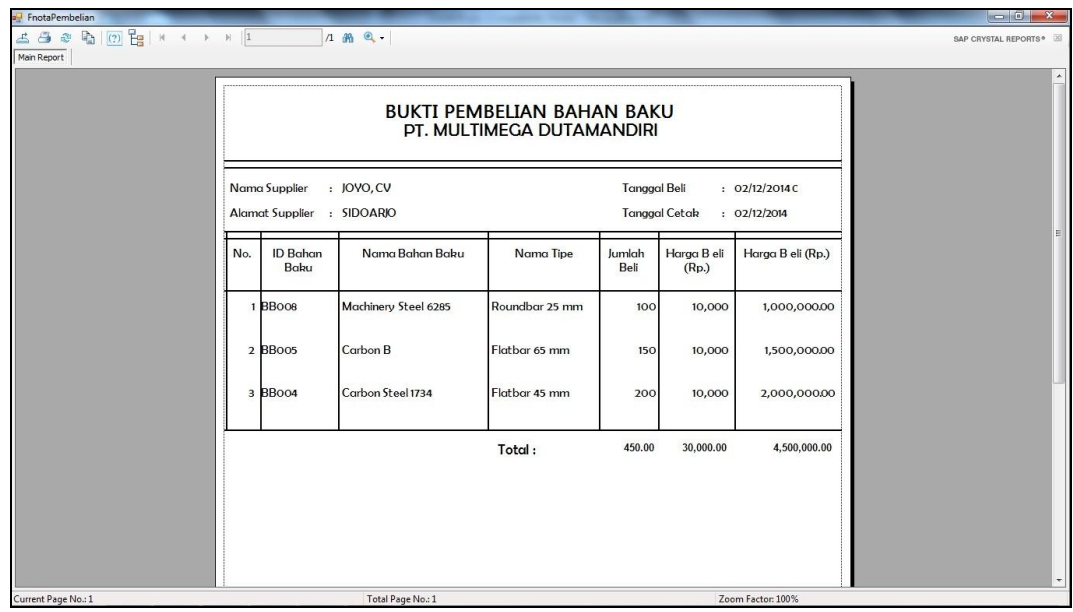

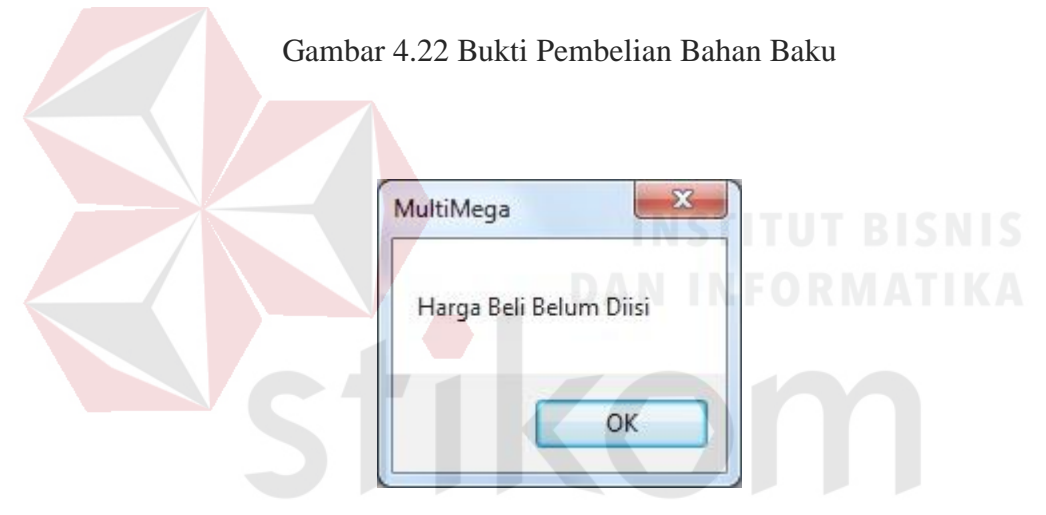

Gambar 4.23 Pemberitahuan Harga Belum Diisi

2. Uji coba penerimaan bahan baku

Apabila telah dilakukan pembelian bahan baku, maka data pembelian bahan baku akan tersimpan dan akan muncul pada *button* "cari" pada form penerimaan bahan baku. Pengguna akan memilih id pembelian dan tekan *button* cari, sistem akan menampilkan data pembelian bahan baku atau barang yang dipesan.

| Test<br>Case ID | Tujuan                                                                                                    | Input                                                                                                    | Output                                                                                                    | <b>Status</b>                                           |
|-----------------|----------------------------------------------------------------------------------------------------|----------------------------------------------------------------------------------------------------|----------------------------------------------------------------------------------------------------|---------------------------------------------------------|
| 6               | Memilih id<br>bahan baku.                                                                                       | Memilih Id<br>Pembelian bahan<br>baku "PB029",<br>nama bahan baku<br>"Machinery Steel<br>6285", tipe<br>"Roundbar 50<br>mm".                            | Sistem akan<br>menampilkan<br>pilihan id bahan<br>baku.                                                                                                    | <b>Sukses</b><br>(Gambar<br>4.24)                       |
| $\overline{7}$  | Memasukkan<br>data bahan<br>baku yang<br>diterima.                                                              | Memasukkan<br>jumlah<br>penerimaan<br>"100", dan biaya<br>pengiriman<br>" $1.000$ "/kg.                                                                 | Jumlah pembelian<br>" $100$ ", harga/kg<br>" $10.000$ ".                                                                                                    | <b>Sukses</b><br>(Gambar<br>$4.25$ ).                   |
| 8               | Tambah<br>penerimaan.                                                                                           | Setelah<br>melakukan<br>simpan.                                                                                                    | sistem akan<br>menampilkan<br>pemberitahuan<br>"apakah ada<br>pererimaan lagi?"<br>(jika ada akan<br>kembali seperti<br>awal, jika tidak<br>akan menyimpan<br>dan menampilkan<br>bukti penerimaan<br>bahan baku). | <b>Sukses</b><br>(Gambar<br>4.26 dan<br>Gambar<br>4.27) |
| 9               | <b>Sistem</b><br>menghandle<br>apabila<br>jumlah<br>penerimaan<br>melebihi<br>jumlah<br>pembelian<br>bahan baku | Memilih Id<br>Pembelian bahan<br>baku "PB029",<br>nama bahan baku<br>"Machinery Steel<br>6285", tipe<br>"Roundbar 50<br>$mm$ ".<br>Memasukkan<br>jumlah | Sistem akan<br>langsung memberi<br>peringatan<br>"Jumlah<br>Penerimaan Tidak<br>Boleh Lebih Dari<br>Jumlah<br>Pembelian"                                                                                          | <b>Sukses</b><br>(Gambar<br>4.28)                       |

Tabel 4.3 *Test Case* Penerimaan Bahan Baku

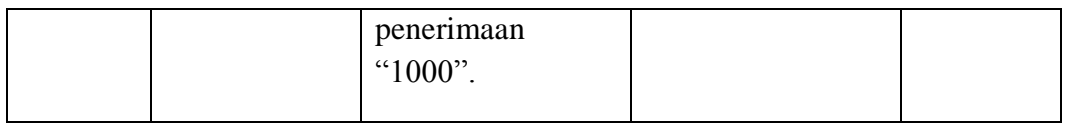

| ۰<br>DB031<br>PB029<br>03/12/2014<br>SP001<br>JOYO, CV<br>Machinery Steel 6285<br>DB032<br>PB029<br>03/12/2014<br>SP001<br>JOYO, CV<br>Carbon Steel 1734<br>Flatbar 45 mm<br>DB033<br>PB029<br>03/12/2014<br>SP001<br>JOYO, CV<br>Carbon Steel 1730-C<br>Flatbar 85 mm<br>Gambar 4.24 Uji Cari ID Pembelian<br>FpenerimaanBB<br>No Penerimaan RB028<br>Tanggal Penerimaan 10 Desember 2014<br>Uv.<br>PB029<br><b>ID Pembelian</b><br>Cari<br>Jumlah Penerimaan 100<br>$/$ Kg<br>Nama Bahan Baku Machinery Steel 6285<br><b>Total Harga Beli</b><br>1000000<br>$\overline{\phantom{a}}$<br>/kg/minggu<br><b>Biaya Simpan</b><br>Tipe Bahan Baku Roundbar 50 mm x 4 m<br>$\blacktriangledown$<br>500<br>$/$ Kg<br>Jumlah Pembelian<br><b>Biaya Pengiriman</b><br>Rp1,000<br>100<br><b>SIMPAN</b><br><b>HAPUS</b><br><b>8</b> BATAL<br>Total Biaya Pengiriman<br>Harga / Kg 10000<br>100000 | No Detail Pembelian | Id Pembelian | Tgl Pembelian | <b>Id Supplier</b> | Nama Supplier | Nama Bahan Baku | Nama Tipe Bahan Baku |
|----------------------------------------------------------------------------------------------------|---------------------|--------------|---------------|--------------------|---------------|-----------------|----------------------|
|                                                                                                    |                     |              |               |                    |               |                 |                      |
|                                                                                                    |                     |              |               |                    |               |                 | Roundbar 50 mm x 4 m |
|                                                                                                    |                     |              |               |                    |               |                 |                      |
|                                                                                                    |                     |              |               |                    |               |                 |                      |
|                                                                                                    |                     |              |               |                    |               |                 |                      |
|                                                                                                    |                     |              |               |                    |               |                 | ╰                    |
|                                                                                                    |                     |              |               |                    |               |                 |                      |
|                                                                                                    |                     |              |               |                    |               |                 |                      |
|                                                                                                    |                     |              |               |                    |               |                 |                      |
|                                                                                                    |                     |              |               |                    |               |                 |                      |
| g a column header here to group by that column<br>D.                                                                                                    |                     |              |               |                    |               |                 | <b>CO</b> TUTUP      |
| idbahanbaku<br>idtipebahanbaku<br>biayapengiriman<br>biayasimpan<br>No Detail Penerimaan<br>idpenerimaan<br>jumlahpenerimaan                                                                                                    |                     |              |               |                    |               |                 |                      |

Gambar 4.25 Uji Penerimaan Bahan Baku

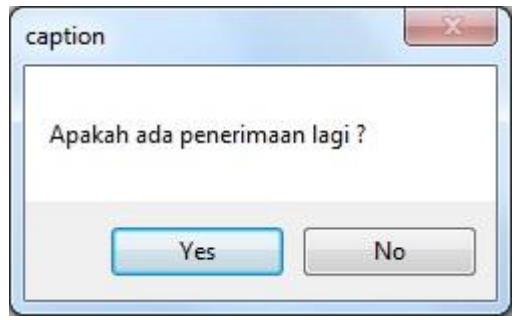

Gambar 4.26 Pemberitahuan Ada Penerimaan Lagi

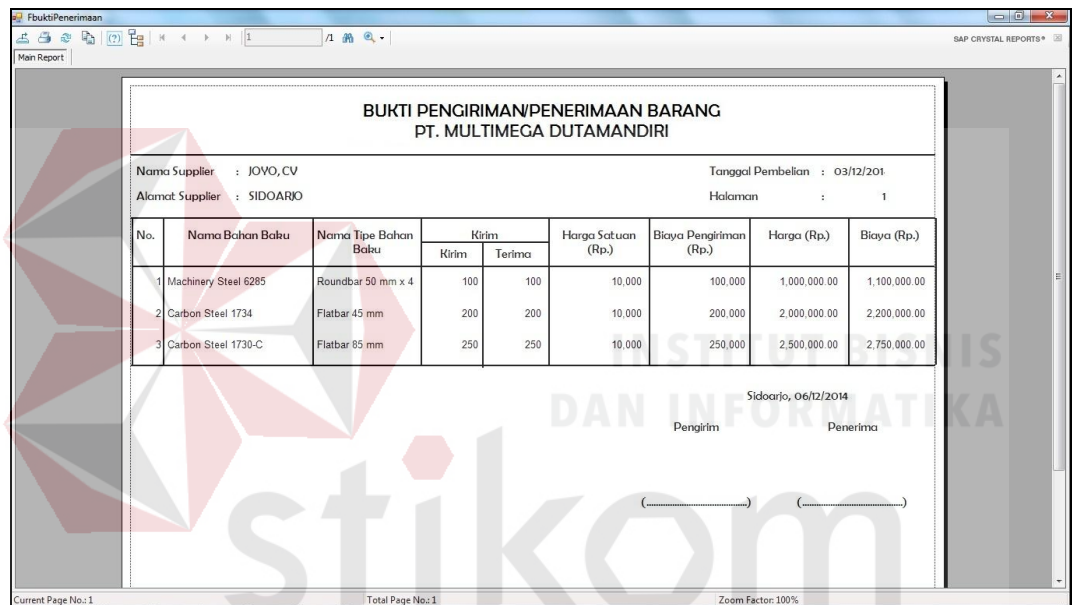

Gambar 4.27 Uji Bukti Penerimaan Bahan Baku

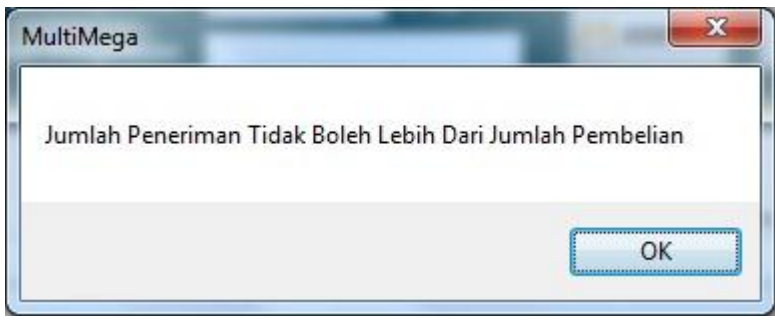

Gambar 4.28 Pemberitahuan Jumlah Penerimaan

Kemudian menguji *output* perhitungan traksaksi penerimaan bahan baku. Pada gambar 4.25 total harga beli didapat dari jumlah penerimaan dikali dengan harga/kg, dari ketentuan perusahaan untuk biaya simpan didapat 5 % dari harga satuan/kg, dan total biaya pengiriman didapat dari hasil perhitungan biaya pengiriman dikali dengan jumlah barang yang diterima. Berikut adalah perhitungannya :

Total Harga Beli = Jumlah Penerimaan x Harga/kg

 $= 100 \times 10.000 = 1.000.000$ 

Biaya Simpan = Harga/kg x 5 %

 $= 10.000 \times 5 \% = 500$ 

Total Biaya pengiriman = Biaya Pengiriman x Jumlah Penerimaan

 $= 1.000 \times 100 = 100.000$  T T UT BISNIS

3. Uji coba permintaan bahan baku

Melakukan permintaan bahan baku, pengguna akan memilih nama dan tipe bahan baku kemudian memasukkan jumlah bahan baku yang diminta. Kemudian pengguna akan menyimpan permintaan bahan baku dengan КАБА memeilih button "SIMPAN".

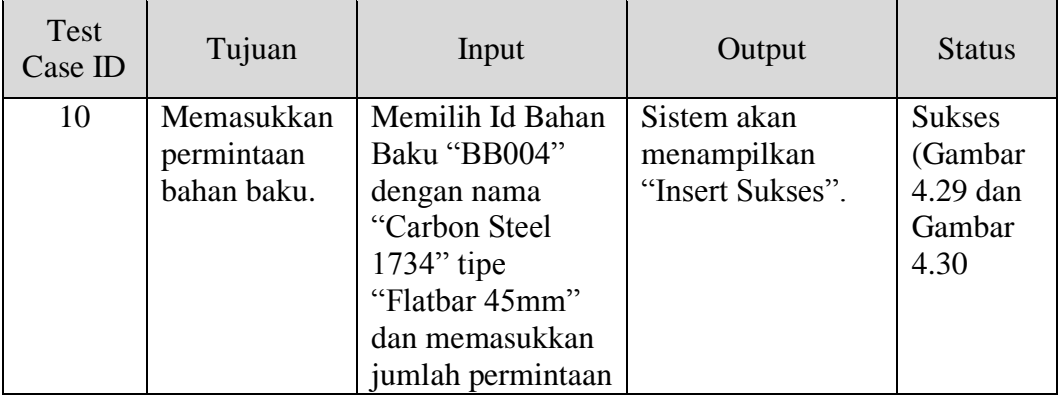

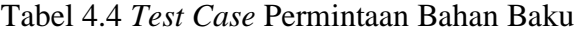

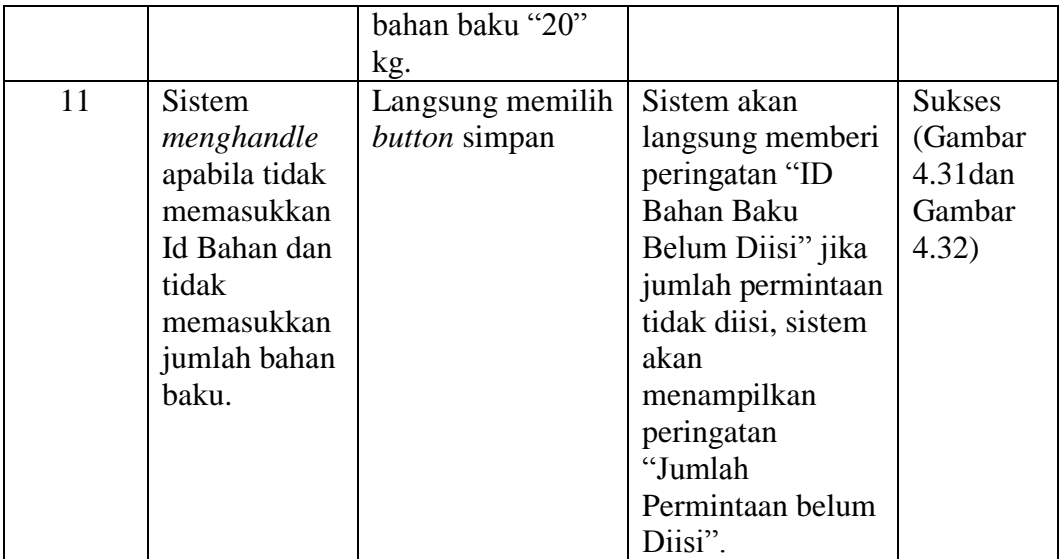

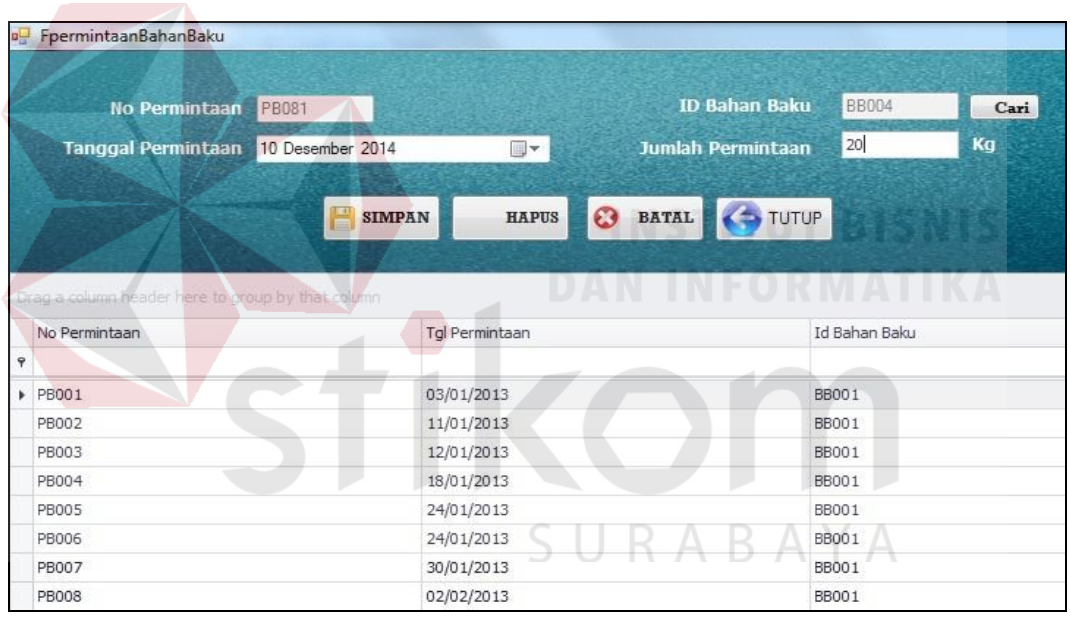

Gambar 4.29 Uji Permintaan Bahan Baku

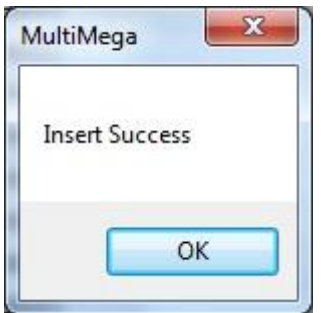

Gambar 4.30 Pemberitahuan Sukses

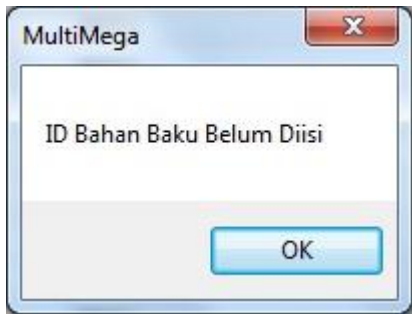

Gambar 4.31 Pemberitahuan ID Bahan Baku Belum Diisi

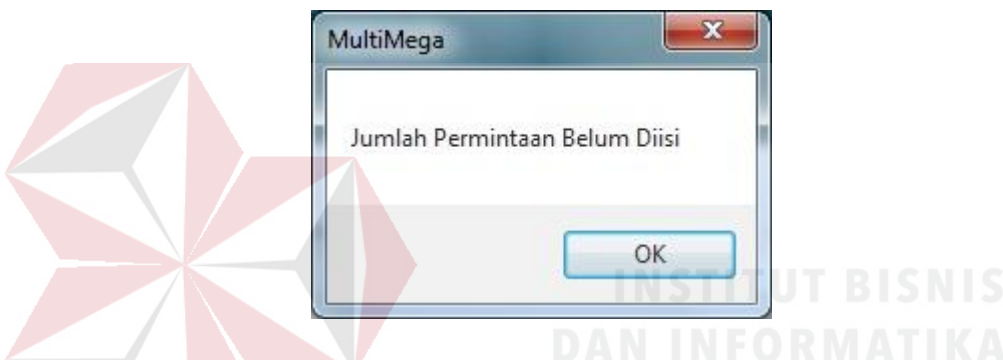

Gambar 4.32 Pemberitahuan Jumlah Permintaan Belum Diisi

4. Uji coba *approval* permintaan bahan baku

Memilih nomer permintaan bahan baku. Pengguna akan memilih *button* "Cari". Setelah itu, pengguna akan memilih apakah permintaan tersebut dipenuhi atau batal.

| Test<br>Case ID | Tujuan                                 | Input                                                                                 | Output                                                                                  | <b>Status</b>                     |
|-----------------|----------------------------------------|---------------------------------------------------------------------------------------|-----------------------------------------------------------------------------------------|-----------------------------------|
| 12              | Menyimpan<br>permintaan<br>bahan baku. | Memilih no<br>permintaan<br>"PB081" dan<br>memasukka<br>jumlah terpenuhi<br>" $20$ ". | Sistem akan<br>menampilkan data<br>permintaan bahan<br>baku, jumlah<br>permintaan "20". | <b>Sukses</b><br>(Gambar<br>4.33) |
| 13              | Menampilkan                            | Setelah memilih                                                                       | Sistem akan                                                                             | <b>Sukses</b>                     |

Tabel 4.5 *Test Case Approval* Permintaan Bahan Baku

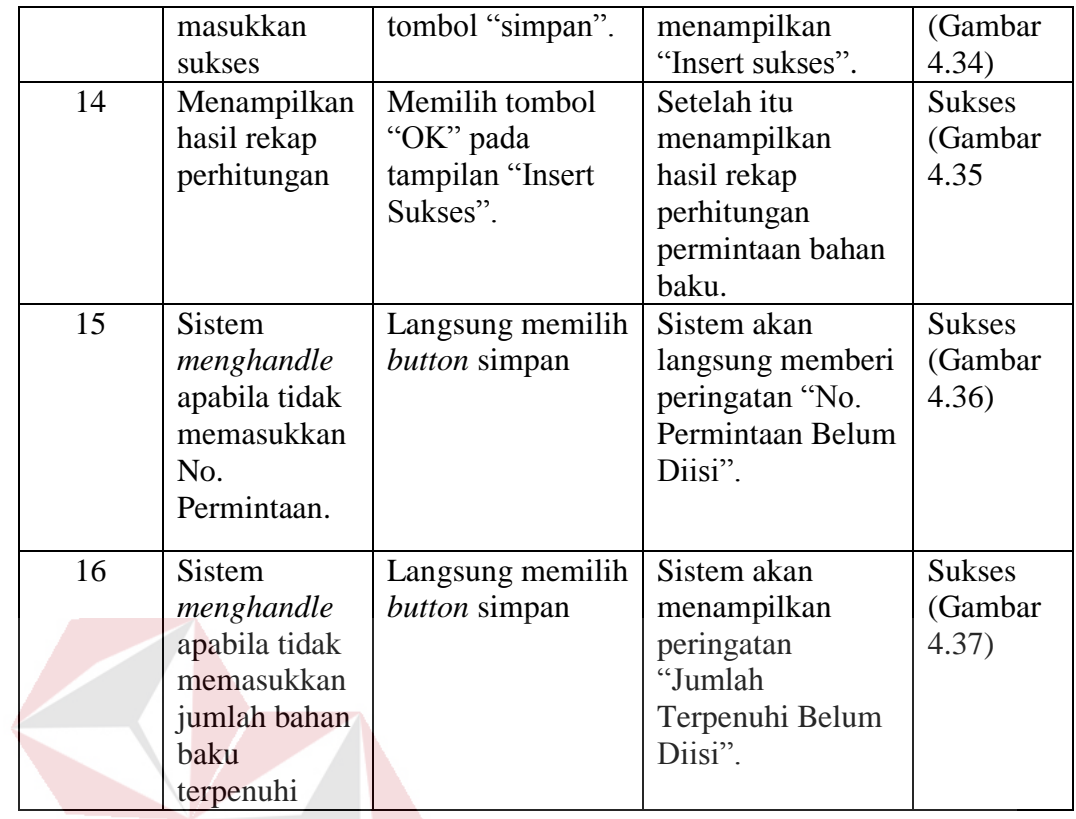

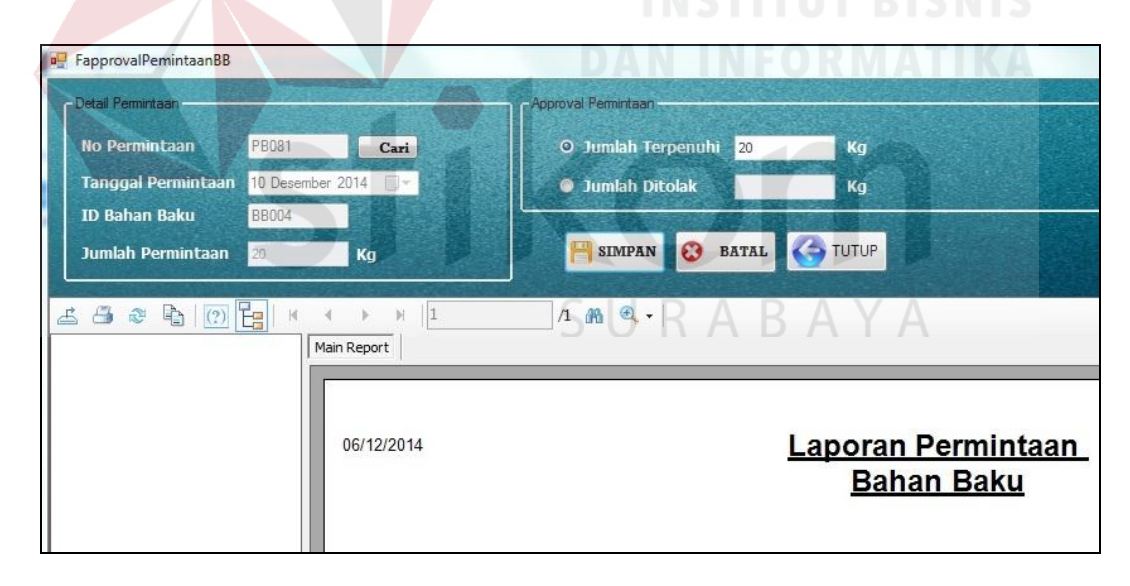

Gambar 4.33 Uji *Approval* Permintaan Bahan Baku

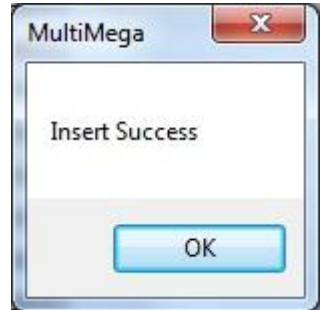

Gambar 4.34 Pemberitahuan Sukses

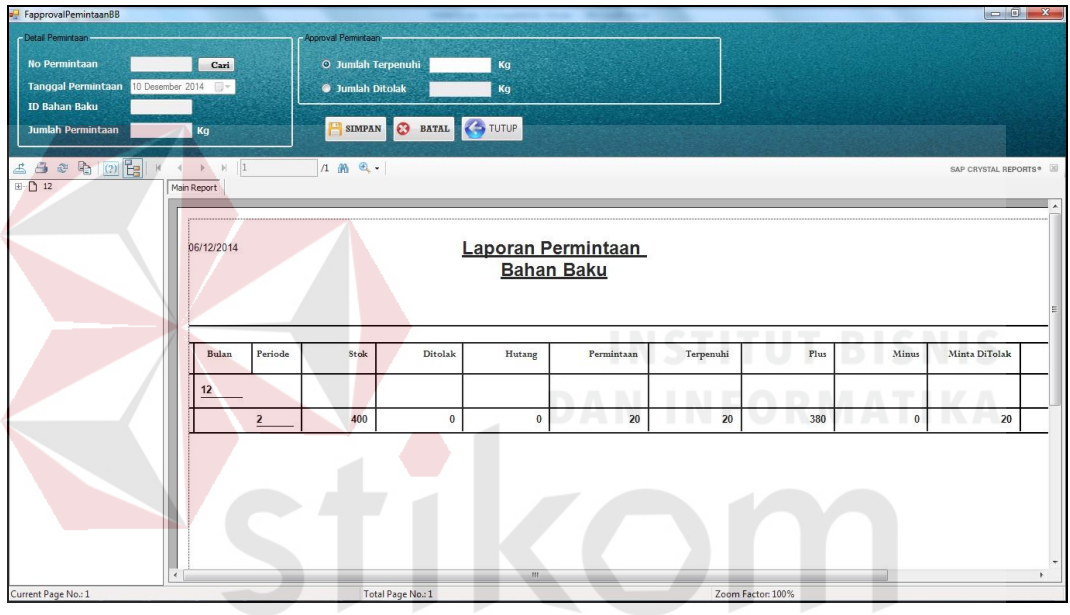

Gambar 4.35 Uji Hasil *Approval*

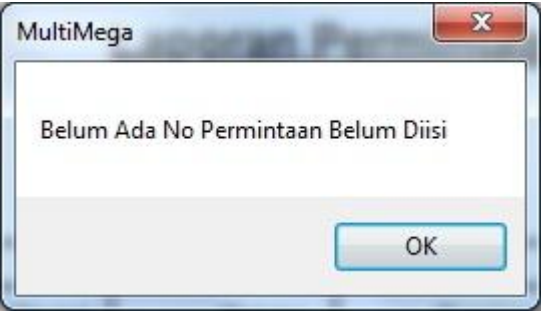

Gambar 4.36 Pemberitahuan Nomer Permintaan Belum Diisi

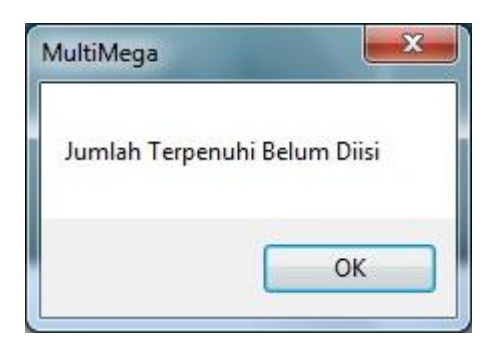

Gambar 4.37 Pemberitahuan Jumlah Terpenuhi Belum Diisi

5. Uji coba perhitungan peramalan permintaan bahan baku

Memilih nama bahan baku yang akan diramalkan. Setelah itu, pengguna memilih kombinasi parameter. Kemudian pengguna memilih tombol "Proses Peramalan".

| Test<br>Case ID | Tujuan                                                      | Input                                                                                                    | Output                                                                                                    | <b>Status</b>                     |
|-----------------|-------------------------------------------------------------|----------------------------------------------------------------------------------------------------|----------------------------------------------------------------------------------------------------|-----------------------------------|
| 17              | Menampilkan<br>nama dan tipe<br>bahan baku<br>yang dipilih. | Memilih bahan<br>baku "BB001",<br>dengan nama<br>bahan baku<br>"Carbon Steel<br>$1730$ ", tipe<br>"Flatbar 45 mm". | Sistem akan<br>menampilkan<br>nama dan tipe<br>bahan baku yang<br>telah dipilih.                                              | <b>Sukses</b><br>(Gambar<br>4.38) |
| 18              | Menimpilkan<br>kombinasi<br>yang dipilih.                   | Memilih<br>kombinasi<br>parameter.                                                                                 | Sistem akan<br>menampilkan<br>nomer kombinasi<br>yang dipilih.                                                                | <b>Sukses</b><br>(Gambar<br>4.39) |
| 19              | Menguji<br>proses<br>peramalan.                             | Memilih<br>kombinasi<br>parameter.                                                                                 | Sistem akan<br>menampilkan<br>sistem akan<br>menampilkan<br>hasil perhitungan<br>peramalan terbaik<br>dengan MAD<br>terkecil. | <b>Sukses</b><br>(Gambar<br>4.40  |

Tabel 4.6 *Test Case* Perhitungan Peramalan Permintaan Bahan Baku

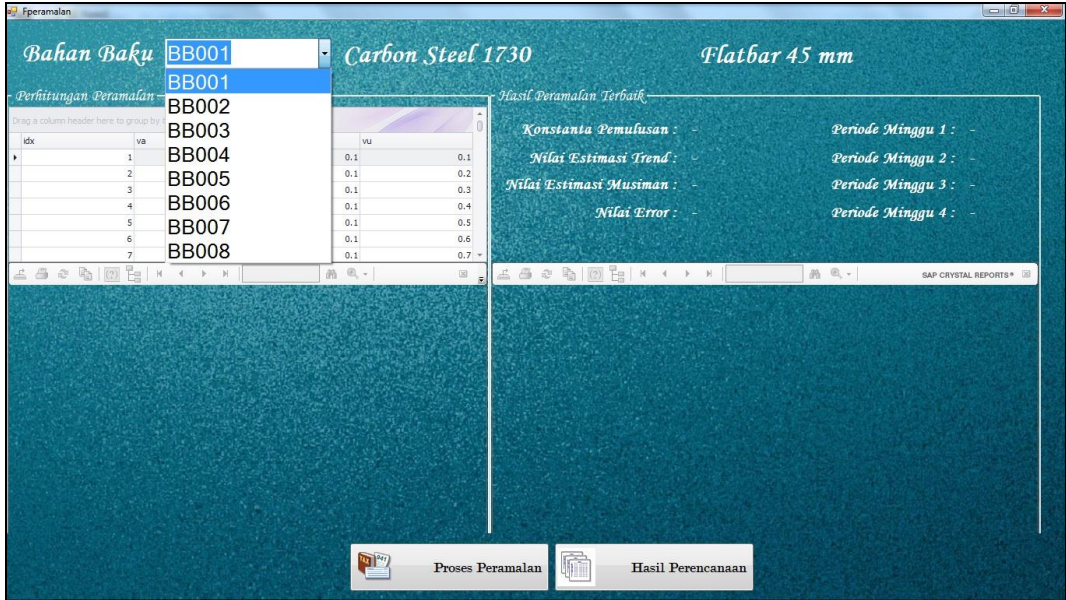

Gambar 4.38 Uji Peramalan Pemilihan Bahan Baku

| x<br>MultiMega                 | <b>UT BISNIS</b> |
|--------------------------------|------------------|
| Parameter Nomer = '1' terpilih | R MATIKA         |
| OK                             |                  |

Gambar 4.39 Pemberitahuan Parameter Dipilih

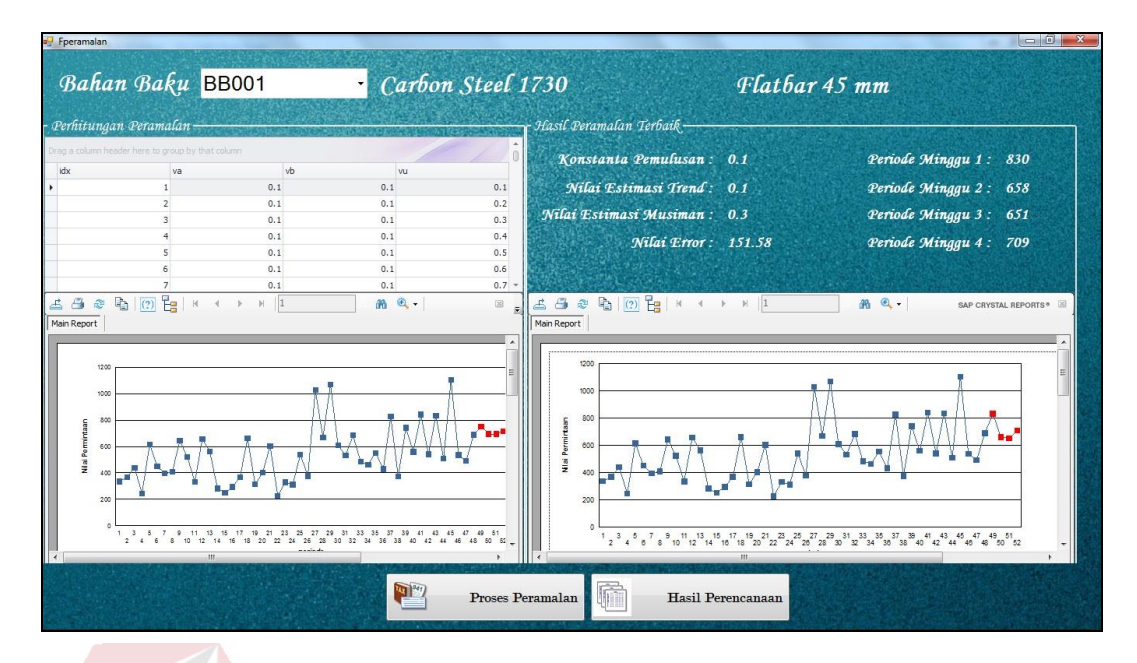

Gambar 4.40 Uji Hasil Peramalan

Selanjutnya adalah menguji *output* hasil perhitungan dari proses peramalan pada *form* peramalan. *Output* yang dihasilkan adalah peramalan untuk 4 minggu yang akan datang dengan nilai kesalahan paling kecil. Dari contoh proses perhitungan peramalan dengan metode *Winter's* dalam tabel pada lampiran 3 dihasilkan jumlah perkiraan permintaan bahan baku untuk empat minggu yang akan datang : SURABAYA

## **Perhitungan (1)**

Minggu ke  $49 = 830$ 

$$
Y_{49} = (A_{48} + T_{48})S_{45}
$$

 $Y49 = (708,22 + 7,47)(1,16)$ 

 $Y49 = 715,69(1,16) = 830$ 

Minggu ke  $50 = 658$ 

$$
Y_{50} = (A_{48} + T_{48})S_{46}
$$

$$
Y50 = (708,22 + 7,47)(0,92)
$$

 $Y50 = 715,69(0,92) = 658$ 

Minggu ke  $51 = 651$ 

$$
Y_{51} = (A_{48} + T_{48})S_{47}
$$
  
 
$$
Y51 = (708,22 + 7,47)(0,91)
$$
  
 
$$
Y51 = 715,69(0,91) = 651
$$

Minggu ke  $52 = 709$ 

$$
Y_{52} = (A_{48} + T_{48})S_{48}
$$

 $Y52 = (708,22 + 7,47)(0,99)$ 

 $Y52 = 715,69(0,99) = 709$ 

Tabel 4.7 Selisih Perbandingan Hasil Ramalan Dengan Realisasi

| <b>Periode</b> | <b>Hasil</b><br>Ramalan | Data<br><b>Realisasi</b> | <b>GAP/Selisih</b> | <b>Prosentase</b> |
|----------------|-------------------------|--------------------------|--------------------|-------------------|
| 49             | 830                     | 784                      | 46                 | 5,86 %            |
| 50             | 658                     | 595                      | 63                 | 10,58 %           |
| 51             | 651                     | 519                      | 132                | 25,43 %           |
|                | 709                     | 665                      |                    | 6,62 %            |

Hasil dari simulasi perbandingan perhitungan pembelian bahan baku dapat dilihat pada Lampiran 5.

6. Uji coba *output* perhitungan EOQ dan ROP

Uji coba dilakukan pada *form* peramalan *button* Hasil Perencanaan. Hasil dari perhitungan peramalan selanjutnya digunakan untuk menghitung EOQ dan ROP. Perhitungan EOQ dengan contoh total jumlah perkiraan permintaan bahan baku *Carbon Steel 1730* tipe *Flatbar 45 mm* untuk empat minggu yang akan datang didapat dari proses peramalan sebesar 2.848 kg dengan nilai ratarata biaya penyimpanan Rp 500/kg/minggu dan rata-rata biaya pesan Rp. 1000/kg sebagai berikut:

#### **Perhitungan (2)**

$$
EOQ = \sqrt{2 S D / H}
$$

 $D = 2.848 / 4 = 712$ 

 $S = 1000$ 

 $H = 500$ 

EOQ = 
$$
\sqrt{(2)(1000)(712)/(500)} = 1.493
$$
 kg

Sedangkan contoh perhitungan metode *reorder point* dengan total jumlah permintaan bahan baku *Carbon Steel 1730* tipe *Flatbar 45 mm* untuk empat minggu yang akan datang sebesar 2.848 kg dengan nilai *safety stock* 117 dan nilai *leadtime* 1 minggu sebagai berikut:

**Perhitungan (3)**

$$
Reorder\ point\ (ROP) = (LT xAU) + SS
$$

URABAYA  $LT = 1$  $SS = 117$  $AU = 2.848 / 4 = 712$  $ROP = (1 \times 712) + 117 = 892$ 

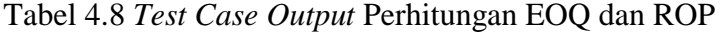

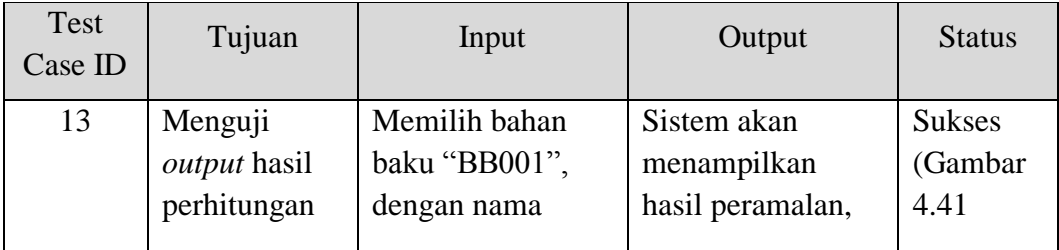

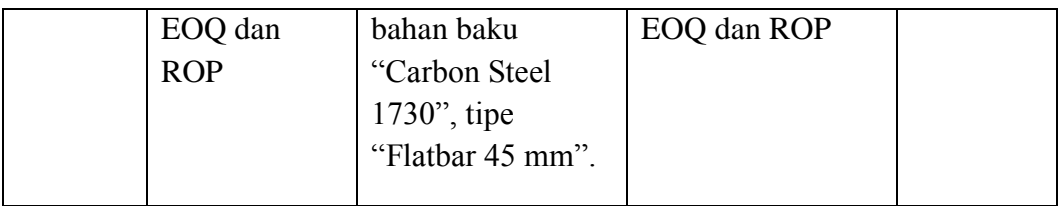

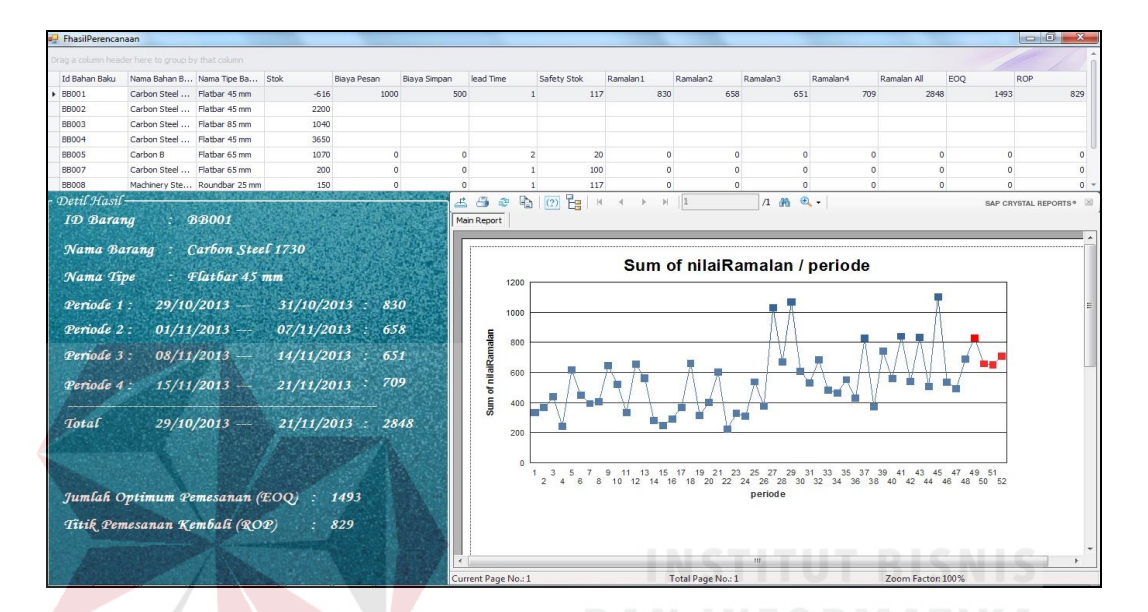

Gambar 4.41 Uji Hasil Perencanaan

## **4.3.2 Evaluasi**

Pada bagian sub bab ini, akan dijelaskan tentang evaluasi pada rancang bangun sistem informasi perencanaan persediaan bahan baku pada PT. Multimega Dutamandiri, apakah sesuai dengan tujuan awal atau belum. Tujuan awal merancang bangun sistem informasi perencanaan persediaan bahan baku dan menghasilkan keluaran berupa informasi perkiraan permintaan bahan baku dengan menggunakan metode pemulusan eksponensial *Winter's*, informasi jumlah bahan baku dalam pemesanan dengan menggunakan metode *Economic Order Quantity,*  informasi waktu dilakukan pemesanan dengan menggunakan metode *Reorder Point,* dan menghasilkan informasi rekap laporan permintaan bahan baku. Hal ini

sangat diharapkan untuk membantu PT. Multimega Dutamandiri dalam merencanakan persediaan bahan baku.

 Setelah dilakukan uji coba pada pembahasan sebelumnya, sistem dapat menghasilkan informasi perkiraan permintaan bahan baku menggunakan metode pemulusan eksponensial *Winter's* dengan hasil yang sesuai dengan perhitungan manual pada lampiran 3 dan hal tersebut dapat dilihat pada perhitungan (1) dan gambar 4.40. Sistem juga dapat menghasilkan informasi jumlah bahan baku dalam pemesanan menggunakan metode *Economic Order Quantity* dan informasi waktu dilakukan pemesanan menggunakan metode *Reorder Point* dengan hasil perhitungan yang sesuai dengan perhitungan manual, hal tersebut dapat dilihat perhitungan (2), perhitungan (3) dan gambar 4.41.

 Dari evaluasi yang dilakukan dapat disimpulkan bahwa sistem informasi perencanaan persediaan bahan baku tersebut telah memenuhi kebutuhan yang diinginkan antara lain menghasilkan informasi perkiraan permintaan bahan baku, informasi jumlah bahan baku dalam pemesanan*,* informasi waktu dilakukan pemesanan*,* dan menghasilkan informasi rekap permintaan bahan baku, sehingga sistem informasi tersebut layak untuk dipakai pada PT. Multimega Dutamandiri untuk saat ini. Akan tetapi, apabila akan dilakukan pengembangan aplikasi alangkah baiknya dapat ditambahkan metode peramalan lain untuk meramalkan perkiraan permintaan bahan baku yang lebih baik.